2023年度(令和5年)版

Ver. 2023-11-14a

Course number: CSC.T363

コンピュータアーキテクチャ Computer Design Contest

情報工学系 吉瀬謙二, Berjab Nesrine Kenji KISE, Department of Computer Science kise\_at\_c.titech.ac.jp

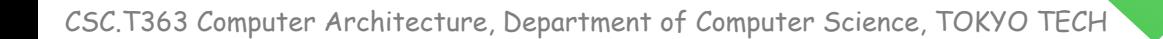

# Computer Design Contest

- The purpose of the contest
	- Design a high-performance computer system of your own which at least achieves better performance than the baseline

CSC.T363 Computer Architecture, Department of Computer Science, TOKYO TECH 2

## リファレンスデザインのプロジェクトのコピー

 $$ cd ~ \sim / ca$ \$ cp –r /home/u\_nesrine/ca/2023/src/contest ./

- プロジェクトディレクトリの構成:
	- •constrs/
		- 制約ファイルが入っている.

### •prog/

• contest\_program.{dump,elf,bin,hex} ファイルが入っている.

### •src/

• プロセッサ proc8s と DRAM コントローラのソースコード.

### •vivado/

• Vivado の Open Project で dram\_proc.xpr ファイルを開くと Vivado のプロジェクトが 開ける.

### •Makefile

• make と打つと prog/program0.hex ファイルを読み込んでシミュレーションが実行され る.

CSC.T363 Computer Architecture, Department of Computer Science, TOKYO TECH 3

## プロジェクトのコピー,論理合成,コンフィギュレーション

#### $$ cd ~ \sim / ca$

\$ cp –r /home/u\_nesrine/ca/2023/src/contest ./

- 上のコマンドで,ファイルをホームディレクトリの下の ca というディレクトリにコピーする.
- Vivado で,~/ca/contest/vivado/dram\_proc.xpr を開く.
- 論理合成,配置・配線,ビットストリームファイルを作成する.
- 生成したビットストリームファイルでコンフィギュレーションする.
	- ~/ca/contest/vivado/dram\_proc.runs/impl\_1/m\_main.bit

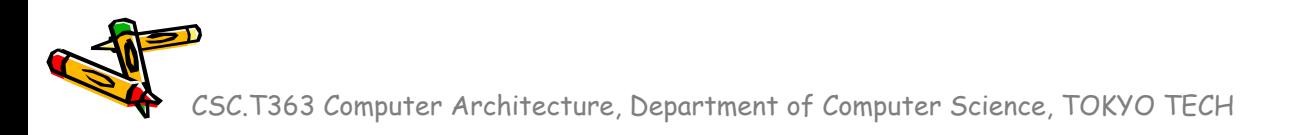

Source codes will be available in /home/u\_nesrine/ca/2023

# RISC-V プログラムをシリアル通信で送信して実行

- gtkterm を起動して 1Mbaud に設定する.
	- cat sample\_program.bin > /dev/ttyUSB1

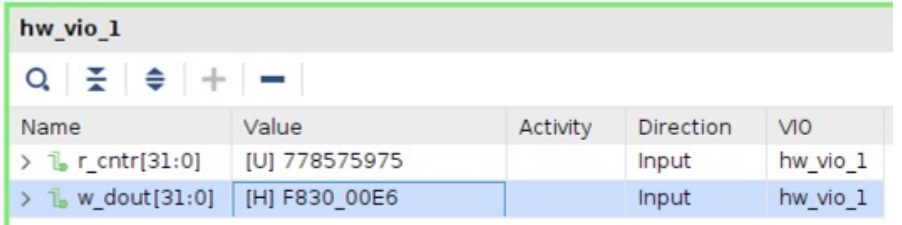

#### sample\_program.s

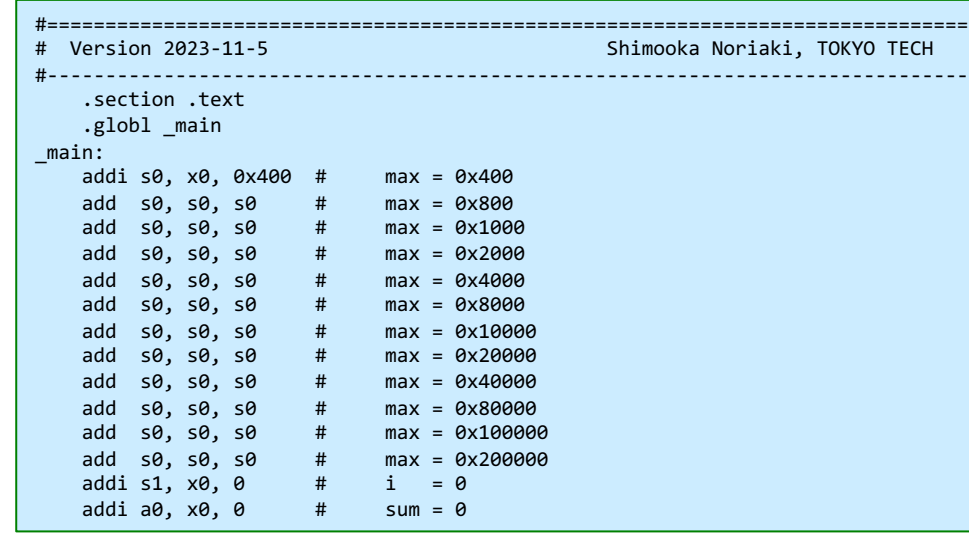

Ref: https://github.com/riscv-non-isa/riscv-asm-manual/blob/master/riscv-asm.md

CSC.T363 Computer Architecture, Department of Computer Science, TOKYO TECH addite,  $x_0$ , 1

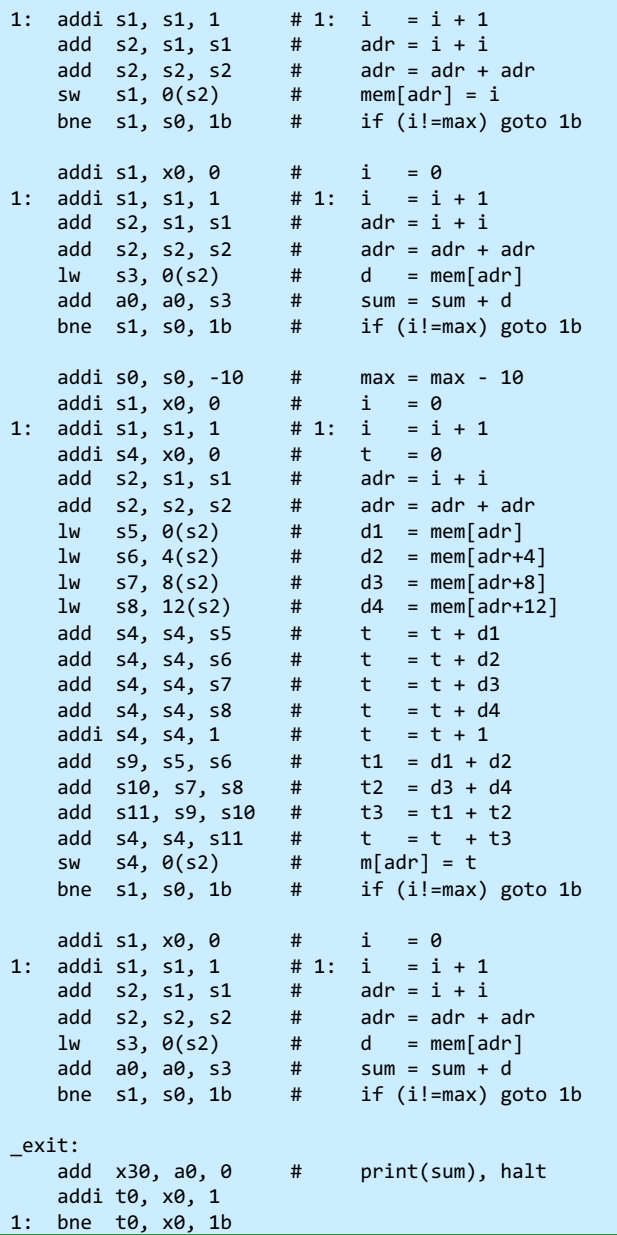

### コンピュータ設計コンテストのルール

- コンピュータの高速化に取り組み,コンテスト形式で成果を競う.
- RISC-V(のいくつかの命令を処理できる)プロセッサを設計する.
	- サポートする命令: add, addi, lw, sw, bne
	- 与えられたプログラムの実行時間が短いコンピュータを設計すること.
	- Vivadoのタイミング制約を満たす設計とすること.
	- レジスタファイルに書き込まれる値が,正しいことをシミュレーションで確認すること.
	- VIO, Clocking Wizard, MIG により生成される IP を除いて,Verilog HDL で設計すること.
- 利用するFPGAボードは Digilent Arty A7-35T とする.
- 命令メモリのサイズは 2KiB とする.
- 1Mbaudのシリアル通信で,2KiBの与えられたプログラムを送信して処理を開始する.

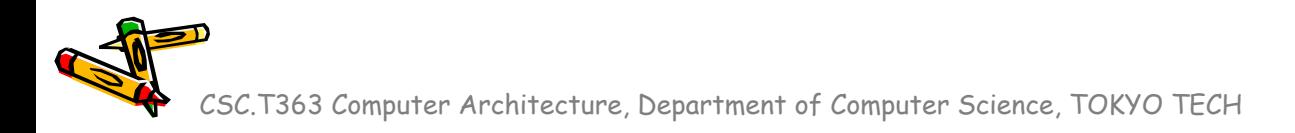

Presentation slide (PowerPoint file) and code

- 設計コンテストのためのスライドを準備する.
- 当日はスライドを用いて発表する.発表時間は1人5分以内とする.
- スライドには次を含めること.
	- リファレンスデザイン (160 MHz) に対する速度向上率 speedup (性能).
		- 実行時間 (msec).
	- プロセッサの動作周波数 (MHz).
	- 設計したコンピュータのアーキテクチャ (ブロック図など)
	- 工夫した点.
- 性能の高いプロセッサを設計した者を「優勝」とする.
- スライド(PowerPointファイル)とソースコードの提出方法
	- Slackで担当TAにダイレクトメッセージで,作成した ContestSlide\_XX.pptx (XXは 氏名) とVerilog HDLのコードを添付する.
	- 2023年11月26日(日) 23:59 までに提出すること.
- Computer Design Contest

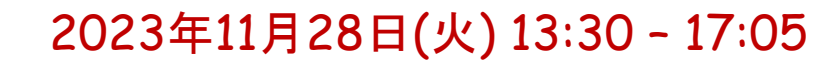

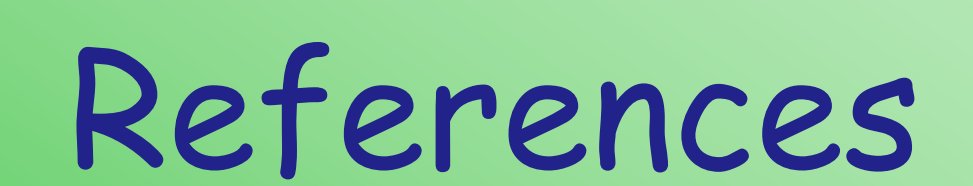

CSC.T363 Computer Architecture, Department of Computer Science, TOKYO TECH 8

 $\mathcal{K}^2$ 

# References (1/2)

- Computer Architecture support page
	- http://www.arch.cs.titech.ac.jp/lecture/CA/
- Computer Logic Design support page
	- http://www.arch.cs.titech.ac.jp/lecture/CLD/
- ACRi Room
	- https://gw.acri.c.titech.ac.jp
- ACRi Blog
	- https://www.acri.c.titech.ac.jp/wordpress/
- 情報工学系計算機室
	- http://www.csc.titech.ac.jp/

# References (2/2)

- Xilinx Vivado Design Suite
	- https://japan.xilinx.com/products/design-tools/vivado.html
- Digilent Arty A7-35 A7: FPGA Trainer Board
	- https://reference.digilentinc.com/reference/programmable-logic/arty-a7/start
- Digilent Nexys 4 DDR Atrix-7 FPGA
	- https://store.digilentinc.com/nexys-4-ddr-artix-7-fpga-trainer-boardrecommended-for-ece-curriculum/
- Verilog HDL
	- https://ja.wikipedia.org/wiki/Verilog
- Assembly Programmers' Manual
	- https://github.com/riscv-non-isa/riscv-asm-manual/blob/master/riscv-asm.md

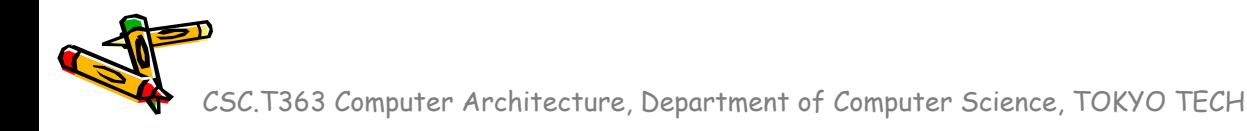